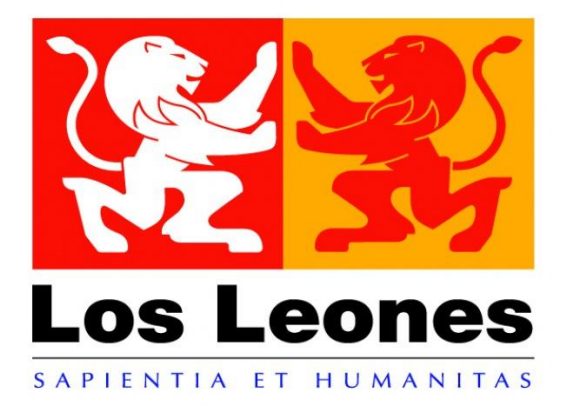

## **HABILITAR APP** CAMPUS VIRTUAL

**SANTIAGO** 

## **INDICE**

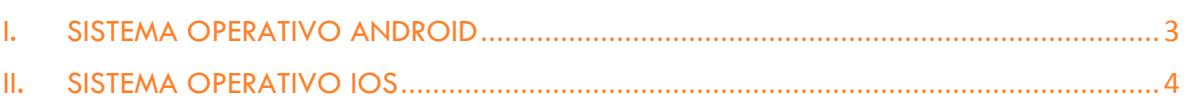

<span id="page-2-0"></span>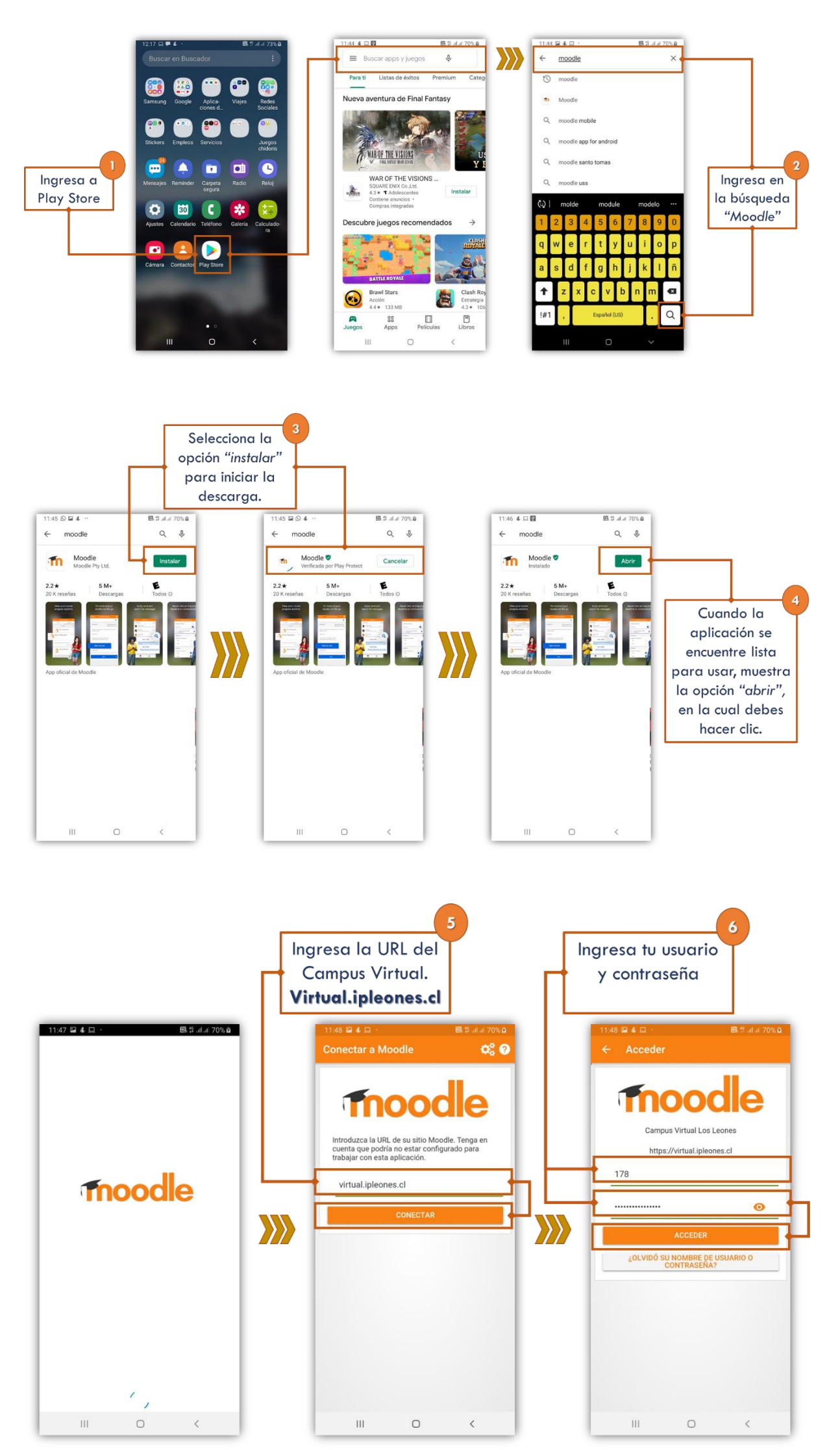

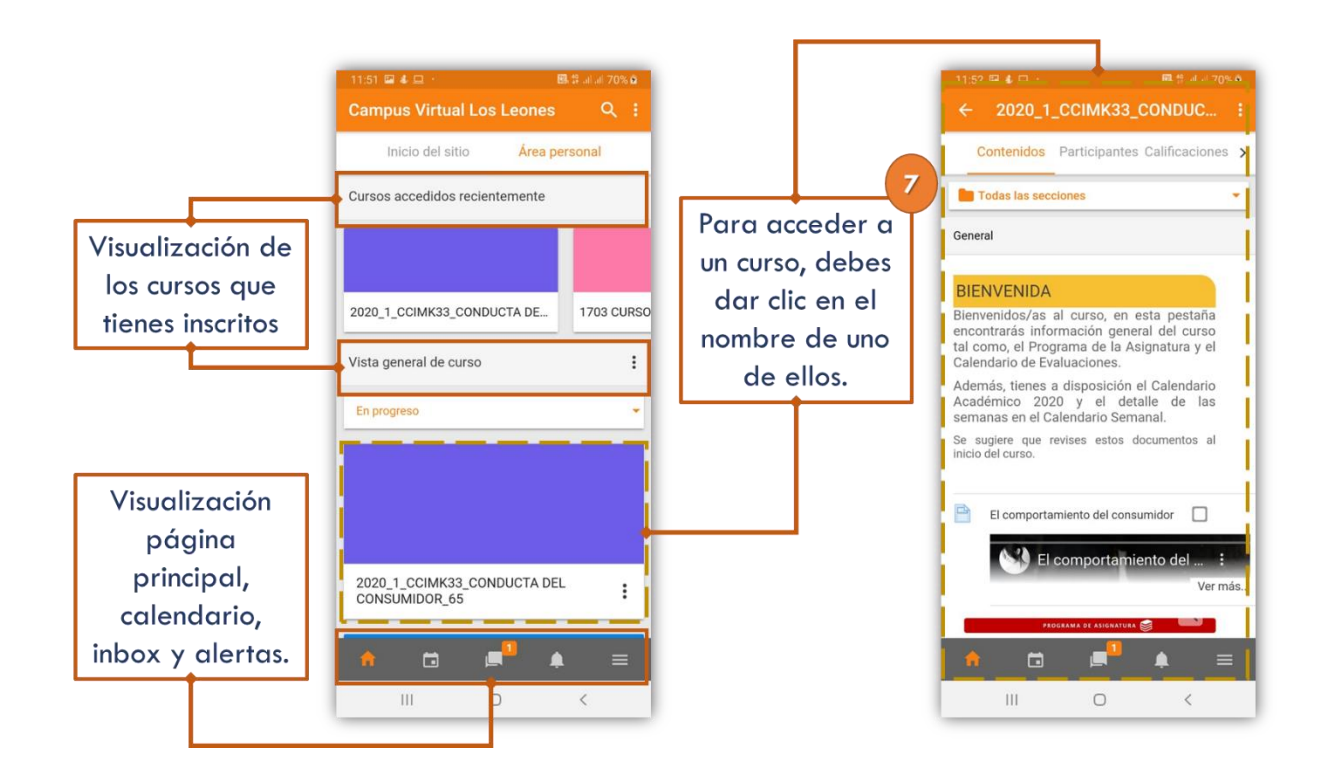

## <span id="page-3-0"></span>II. SISTEMA OPERATIVO IOS

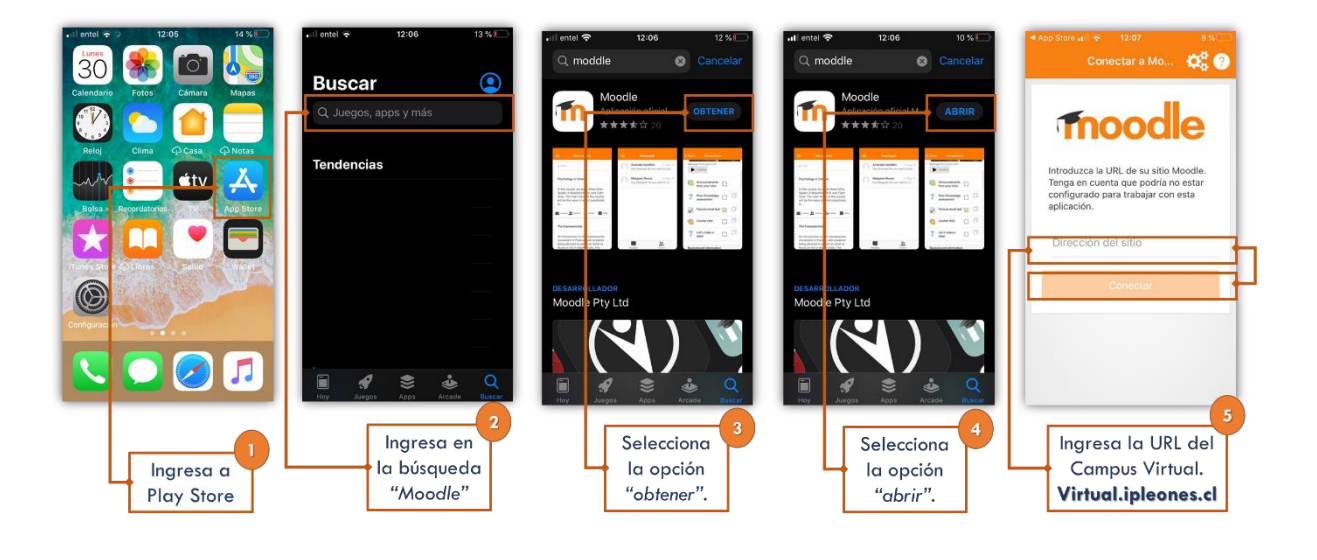

Continúa con los pasos 6 y 7, *igual al Sistema Operativo Android.*